$\mathbf{I}$  $\mathbf{r}$  $\blacksquare$ 

**Absence Balance**

## View Absence Balance

- Once the employee signs in, the home page will be displayed.
- Click on the Me Tab and then click on Time and Absences.

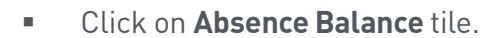

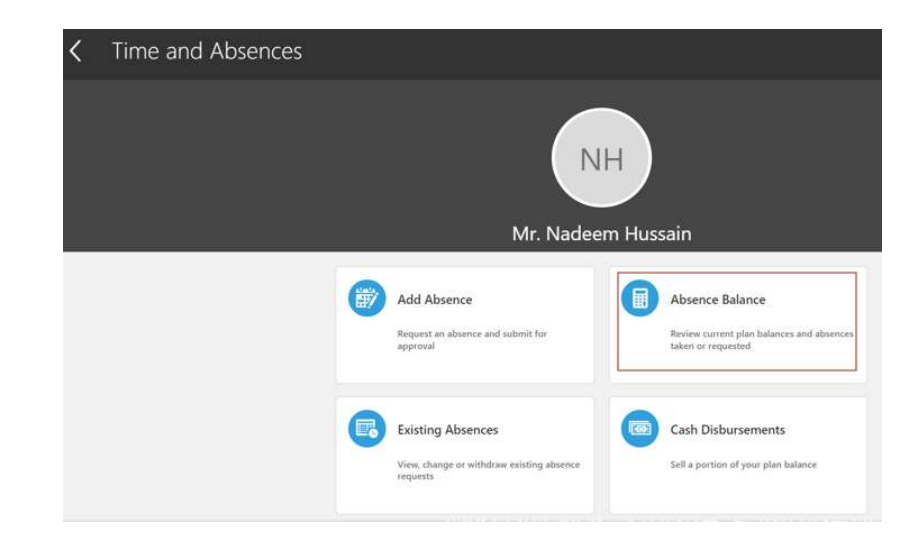

 $\mathbb T$ 

 $\mathbb T$ 

 $\mathbb T$ 

Good afternoon, Mr. Nadeem Hussain!

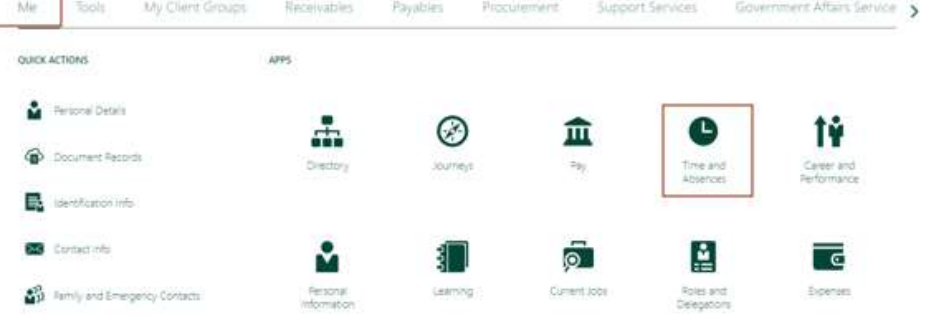

## View Absence Balance

To view absence balances as of the **Current date**, select Current date in Balance As-of Date.

To view absence balances as of the last calculated date (which is yearend), select Last calculation date in Balance As-of Date.

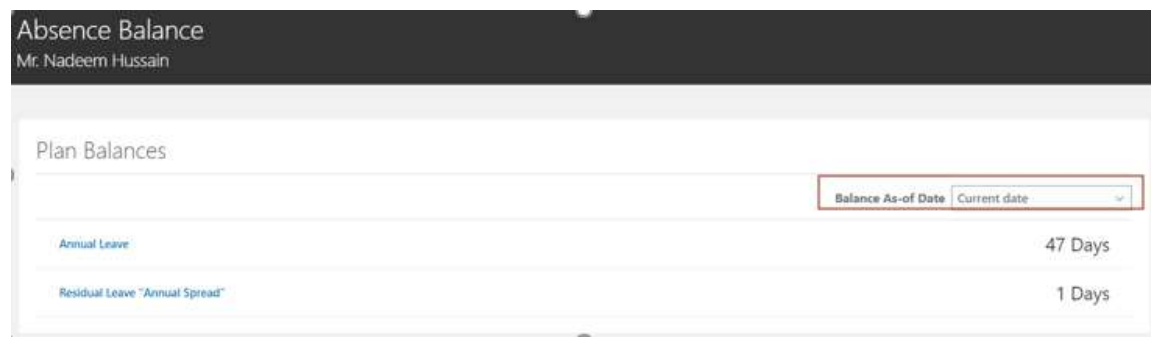

 $\mathbb{R}^n$  .

 $\mathbb T$ 

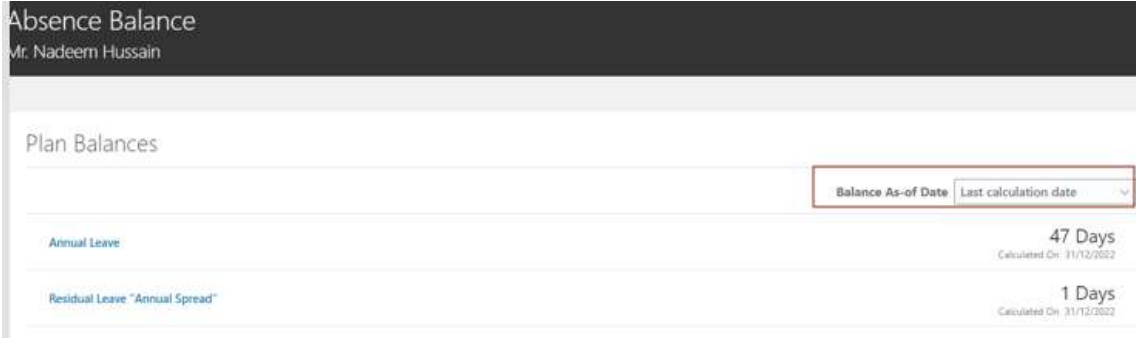